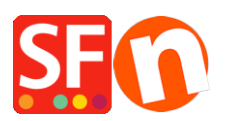

[Knowledgebase](https://shopfactory.deskpro.com/en-GB/kb) > [Payment Settings](https://shopfactory.deskpro.com/en-GB/kb/payment-settings) > [Setup Moneris \(Canada\) e-Select Plus payment in my](https://shopfactory.deskpro.com/en-GB/kb/articles/setup-moneris-canada-e-select-plus-payment-in-my-shop) [shop](https://shopfactory.deskpro.com/en-GB/kb/articles/setup-moneris-canada-e-select-plus-payment-in-my-shop)

## Setup Moneris (Canada) e-Select Plus payment in my shop Merliza N. - 2021-12-08 - [Payment Settings](https://shopfactory.deskpro.com/en-GB/kb/payment-settings)

## **STEP 1. Prepare your merchant Store ID and API Token**

Note: You must have a Moneris Gateway Merchant Account.

- Login to your Moneris account - Merchant Resource Center to obtain an API Token.

- Go to My Account and click on the *ADMIN* dropdown -> then click on "**Store Settings**" and click on the button to generate an API Token.

## **STEP 2. Setup Moneris eSelect Plus in ShopFactory**

- Open your shop in ShopFactory
- Click on **Central** dropdown -> select "Payment methods accepted"
- From the list of payment providers, tick "eSelect Plus" checkbox
- Click Next button

- At the eSelect Plus setup dialog, enter your *Store ID* and *API* **token** and select your shop currency - then enable the credit card types supported in your merchant account

\*\*\* It is important to confirm whether you are using the sandbox testing environment, or production. Please verify with Moneris if your merchant account can be used in the live environment.

To point to the Sandbox testing server, simply add **TEST** in front of your Store ID, for example, **TESTstore1**

For more information on testing a solution, please go

to<https://developer.moneris.com/More/Testing/Testing%20a%20Solution>

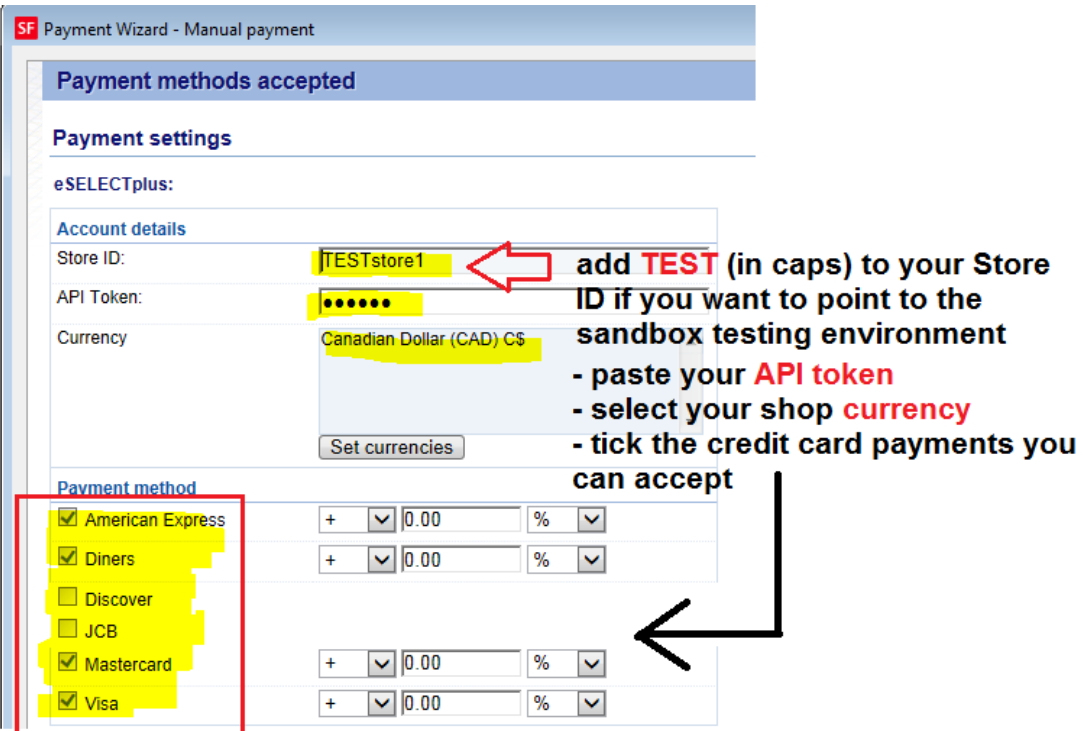

If you are ready to go live, simply remove TEST from your Store ID entry. This will point the transaction to production.

- Click **Next** button
- Click **Finish**.
- Save and publish your shop again so that the changes are uploaded online.

You can now accept credit card payments via Moneris (Canada) e-Select Plus payment gateway.

- Place a test order in your shop
- At the basket page, a buyer can choose their payment option (processed by eSelect Plus):

Scroll down to checkout. Continue shopping Subtotal: Can\$199.00 1. My cart **This is a product** P11 Can\$199.00 x  $Can $199.00 \times$ 1 Calculate Option 2: Choice 1 2. Select a shipping method Subtotal: Can\$22.26 British Columbia  $\triangledown$  V5K 1M9 Show shipping methods Canada EDEX GROUND (Can\$22.26)  $\bigcirc$  FEDEX EXPRESS SAVER (Can\$45.19)  $\bigcirc$  FEDEX 2 DAY (Can\$53.78) STANDARD OVERNIGHT PRIORITY OVERNIGHT (Can\$62.91) O FIRST OVERNIGHT (Can\$78.52) (Can\$61.28) Canada Post (Can\$66.73) 3. Select a payment method Visa American Express Mastercard  $\bigcirc$  Diners **PayPar** PayPal **Example 3** Bank transfer  $\bigcirc$  Pay on invoice eSelect GST 5% (inc): Can\$1.06 I am eligible for tax exemption Total: Can\$221.26 We use eSELECTplus to securely process your payment. Laccept the terms and conditions. **≙** Secure check out You will be asked for your personal details on the next page